#### **Avete ulteriori informazioni? Contribuite scrivendo a rete@units.it**

# **Ubuntu con Network-Manager (10.04 e successive)**

**Guida obsoleta archiviata per motivi di storicizzazione USA DE USA USA USA USA DE L'USA ELECCIA ELECCIA ELECCIA** 

piuttosto il programma di configurazione [eduroam CAT](https://eduroam.units.it)

- Posizionarsi in una [zona coperta](http://wireless.units.it/coverage/) da segnale Wi-Fi della [rete wireless sicura](https://docu.units.it/dokuwiki/connect:wifi-sec), scelta verificando la presenza del segnale tramite l'apposita icona della barra delle notifiche.
- Abilitare la scheda di rete Wi-Fi se necessario.

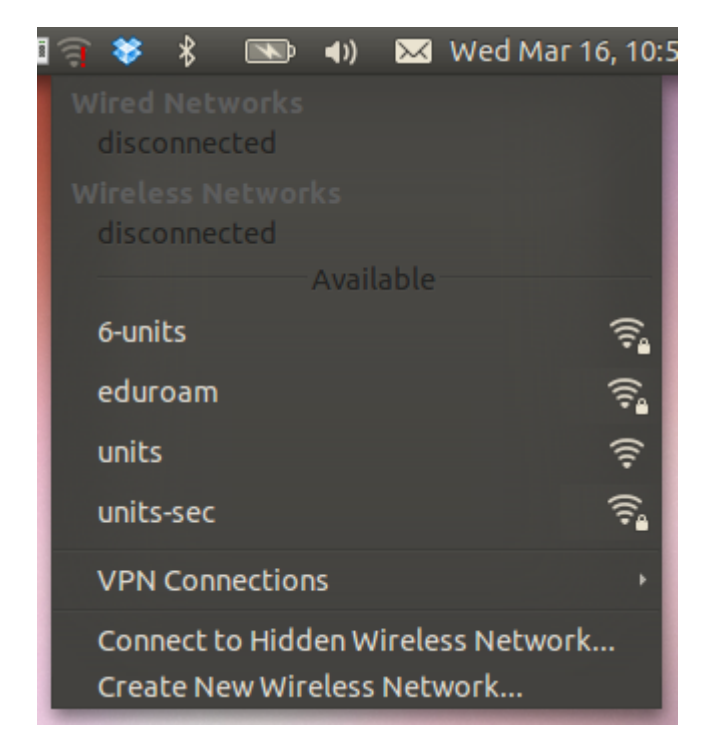

• Selezionare la rete "eduroam".

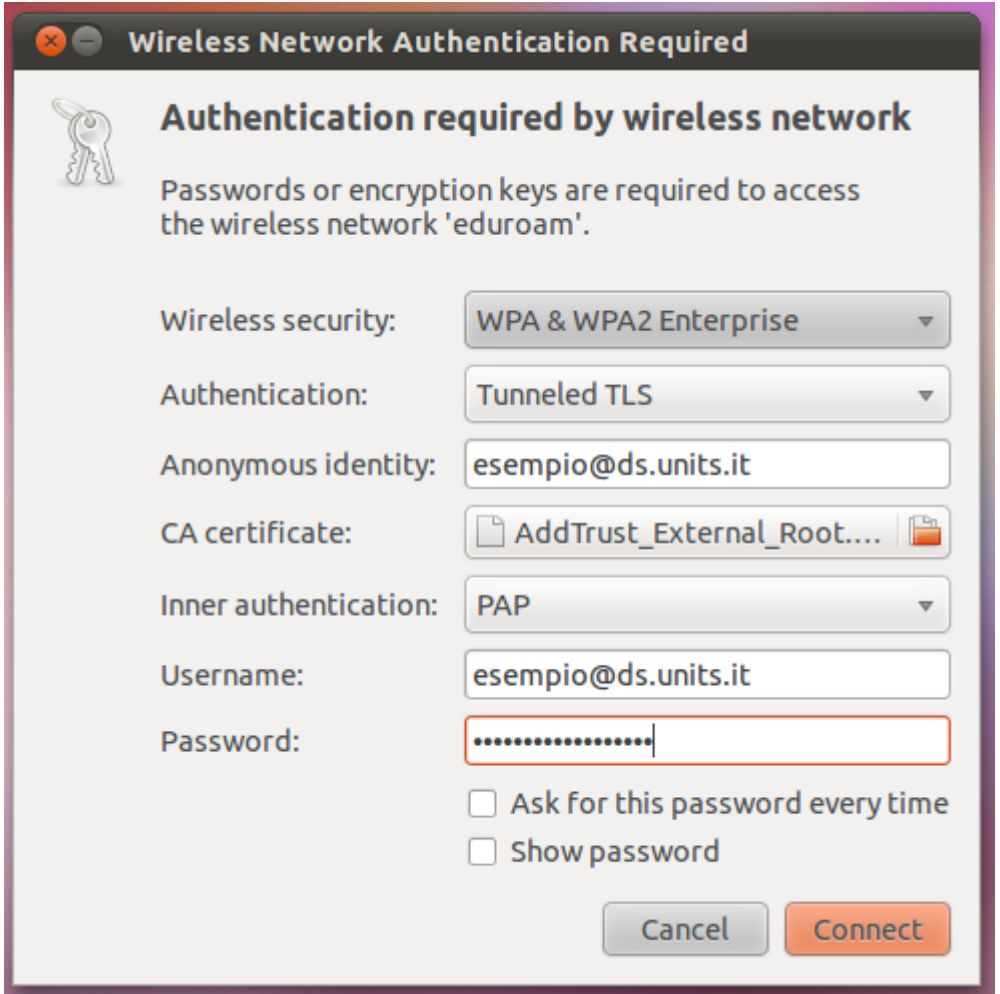

- Quando richiesto, riempire i campi con i seguenti valori:
	- 1. Sicurezza: WPA e WPA2 **Enterprise**
	- 2. Autenticazione: **TLS via tunnel** (TTLS)
	- 3. Identità anonima: <proprio username>@<proprio dominio>
	- 4. Certificato della CA: selezionare il [certificato CA root](https://docu.units.it/dokuwiki/connect:wifi-sec-severcert) (di solito nella directory /etc/ssl/certs/)
	- 5. Autenticazione interna: **PAP**
	- 6. Nome utente: <proprio username>@<proprio dominio>
	- 7. Password: <propria password>
- Per conoscere i corretti username e dominio da utilizzare verificare le istruzioni riguardanti le proprie [credenziali di accesso](https://docu.units.it/dokuwiki/connect:wifi-credenziali) (che inoltre ricordiamo essere **personali** e **non cedibili**).

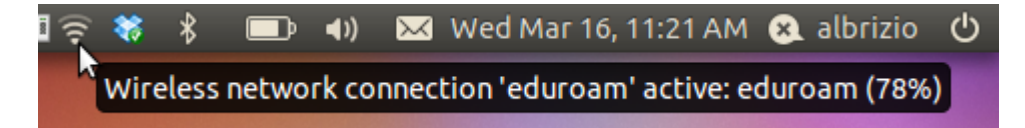

Se il PC non dovesse connettersi, provare a disattivare il wireless dall'icona del Network-Manager, spegnere la scheda dall'interruttore (se esistente), e attendendo qualche secondo tra un passo e l'altro riaccendere il tutto in ordine inverso.

Guida contribuita da Daniele Albrizio il 16.3.2011

#### **Debian**

#### **Debian "Lenny"**

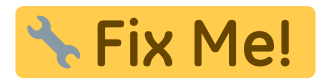

- 1. Cliccare sull'icona del Network Manager col pulsante destro del mouse e selezionare "Edit Wireless Network"
- 2. Seguire le istruzioni riguardanti Network-Manager su Ubuntu.

## **Mandriva Linux 2008**

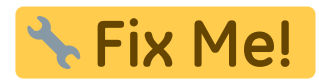

- installare wpa\_gui e wpa\_supplicant(si può fare o selezionando il pacchetto dal centro di controllo o con il comando da shell
- \$> su <immettere la password di root> #> urpmi wpa\_gui wpa\_supplicant
	- da shell dare il comando
- \$> wpa\_gui
	- si apre la finestra di configurazione e premere su scan

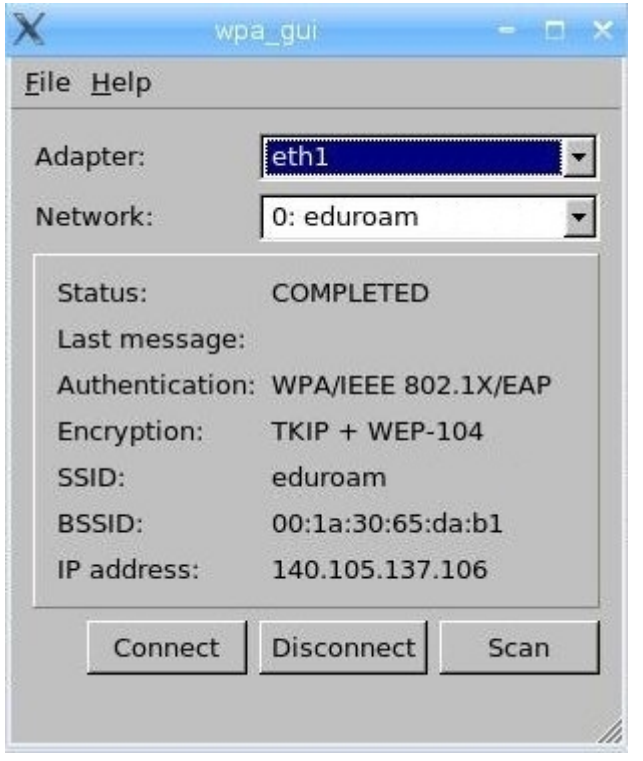

- selezionare quindi la rete "eduroam" con un doppio clic
- si apre la finestra di configurazione dove bisogna inserire i vari dati come da figura, ma ponendo attenzione a sostituire "username" con [uno appropriato](https://docu.units.it/dokuwiki/connect:wifi-credenziali) e scrivendo la propria password personale

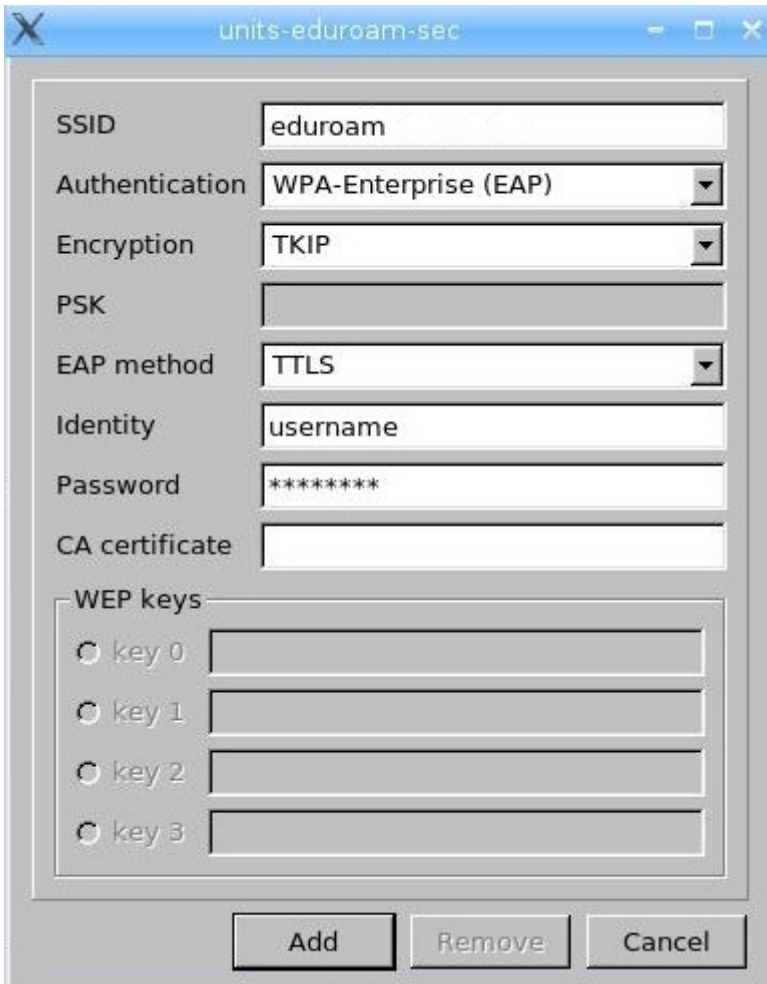

- nel campo "CA certificate" inserire il percorso del file contenente il [certificato CA root](https://docu.units.it/dokuwiki/connect:wifi-sec-severcert) (il certificato è necessario per evitare di connettersi a reti pirata)
- cliccare su add
- nella pagina principale selezionare quindi la scheda di rete giusta (di solito eth1) e la rete eduroam

Grazie a Emanuele per aver contribuito con questa documentazione.

### **SuSE Linux**

\* Fix Me!

Pagine ancora in costruzione. Contribuite scrivendo a rete@units.it.

# **Configurazione generica per Linux con Wpasupplicant**

Pacchetti necessari: [wpasupplicant](http://hostap.epitest.fi/wpa_supplicant/)

Nel file /etc/network/interfaces (distribuzioni basate su Debian) scrivere quanto segue sostituendo ad eth1 il nome del proprio device wireless.

Il nome di tale device (ethX, athX, wlanX, ecc.. ) dipende dal driver della periferica e può essere visualizzato con il comando iwconfig dato come superuser.

```
auto eth1
iface eth1 inet dhcp
       wpa-conf /home/user/.wpa/wpa_supplicant.conf
```
Scrivere la sezione seguente nel file /home/user/.wpa/wpa\_supplicant.conf sostituendo "username@ds.units.it" con un [account appropriato](https://docu.units.it/dokuwiki/connect:wifi-credenziali) e "password" con la propria password.

```
 network={
      ssid="eduroam"
      key_mgmt=WPA-EAP
      proto=RSN
      group=CCMP TKIP
      pairwise=CCMP
      auth_alg=OPEN
      identity="username@ds.units.it"
     anonymous identity="username@ds.units.it"
```

```
 ca_cert=<full path to CA certificate>
 altsubject_match="DNS:raggio.units.it"
 password="password"
 phase1="peaplabel=0"
 phase2="auth=MSCHAPV2"
```
}

<full path to CA certificate> punta a un file sul sistema locale contenente il [certificato CA corretto](https://docu.units.it/dokuwiki/connect:wifi-sec-severcert).

È possibile visualizzare lo stato dell'autenticazione con il comando wpa\_cli:

level 0 sta

# **Configurazione generica per Linux con Wicd**

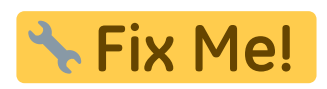

Nel percorso /etc/wicd/encryption/templates creare un file chiamato peap-mschapv2 con il seguente contenuto:

```
name = PEAP with MSCHAPv2
author = Danielversion = 1require identity *Identity password *Password
optional ca cert *Path to CA Cert
-----
ctrl interface=/var/run/wpa supplicant
network={
       ssid="$_ESSID"
       scan_ssid=$_SCAN
       proto=WPA2
       key_mgmt=WPA-EAP
       pairwise=CCMP
       group=CCMP TKIP
       eap=PEAP
       identity="$_IDENTITY"
       password="$_PASSWORD"
       ca_cert="$_CA_CERT"
       phase2="auth=MSCHAPV2"
```
}

Nel file /etc/wicd/encryption/templates/active inserire la riga peap-mschapv2.

Riavviare il servizio /etc/init.d/wicd restart

From:

<https://docu.units.it/dokuwiki/> - **Area dei Servizi ICT - Documentation**

Permanent link: **<https://docu.units.it/dokuwiki/connect:wifi-linux>**

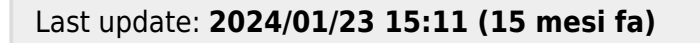

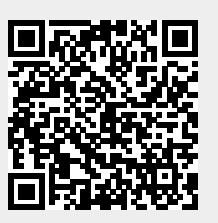